## **ACO DoP – Finder online Help**

*Version: 01* Seite **1** von **4**

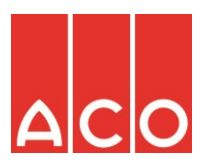

Welcome to the ACO DoP Finder website.

This site is published to you to fulfil the special requirements of the new European Construction Products Regulation 305/2011 (short CPR) in the case of distributing documents of performance (DoP's) for products which are covered by a harmonized European standard in a paperless and up to date way.

The use of this website now will be explained with the help of two case example:

1) You now the unique number oft he DoP from our product labels, palett labels or commercial documnets:

Put in the adress-bar of your internet browse[r http://dop.aco.com](http://dop.aco.com/) and press enter - you will enter this website

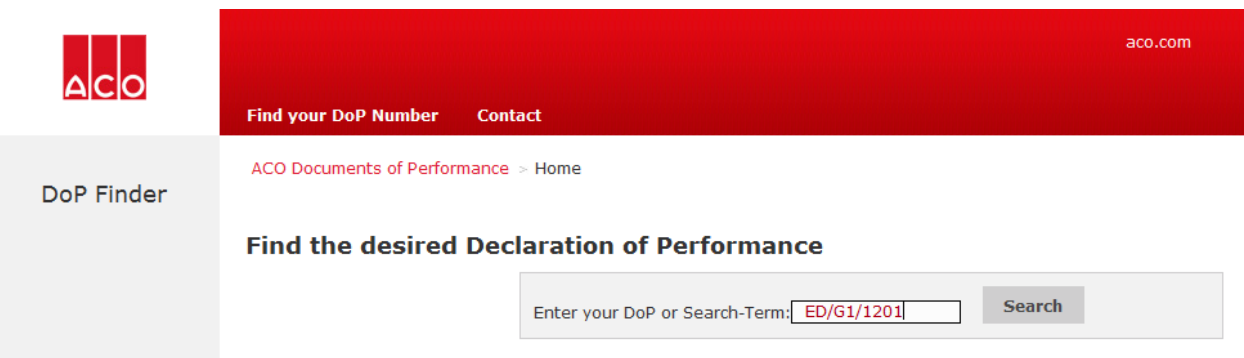

Put into the search-field the relevant DoP-number for example: ED/G1/1201 and klick on search. You get the following result:

# **Find the desired Declaration of Performance**

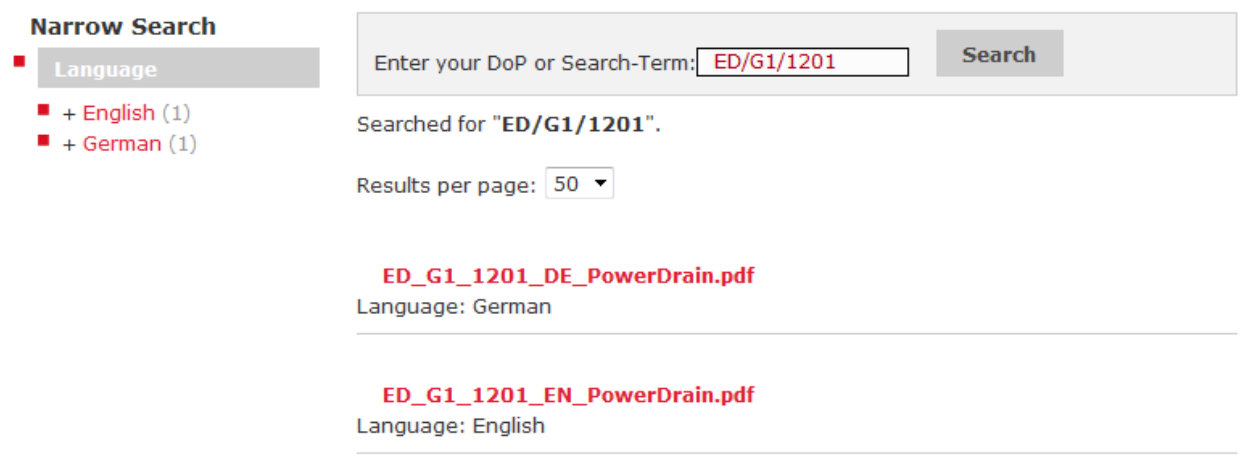

Below the search-field you will find the located documents and in the left area by **Narrow Search** you get more options to limit the search-results – in this case to the language-version of the documents.

By click on the desired document there will be a new window opened to display the document (this requires a PDFreader installed on your system). With the functions of your PDF-reader you then can forward the document by mail, save or print the file.

**ACO DoP – Finder online Help**

*Version: 01* Seite **2** von **4**

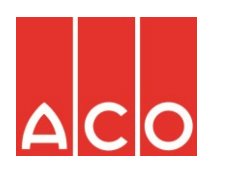

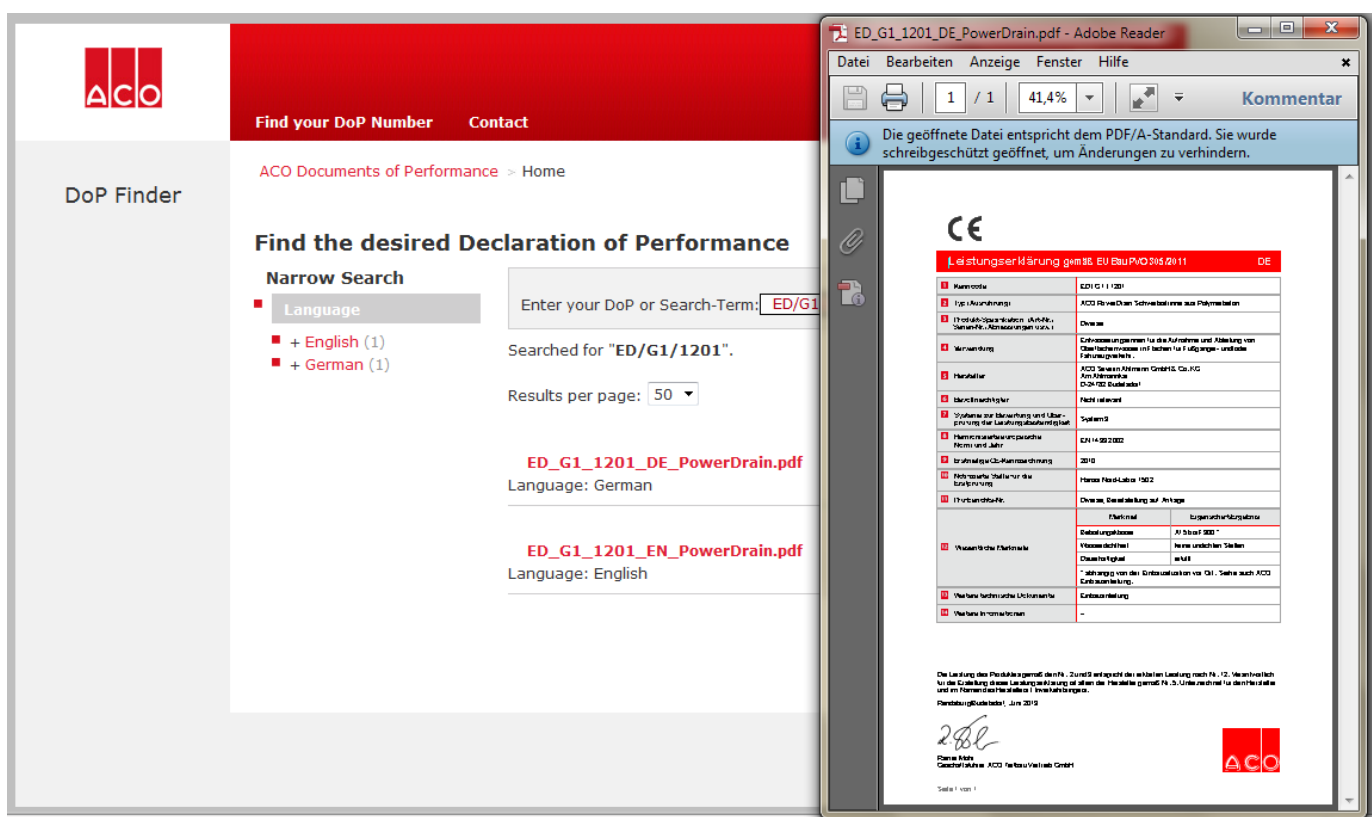

### 2) You do not know the desired number of the DoP :

Put in the adress-bar of your internet browse[r http://dop.aco.com](http://dop.aco.com/) and press enter - you will enter this website

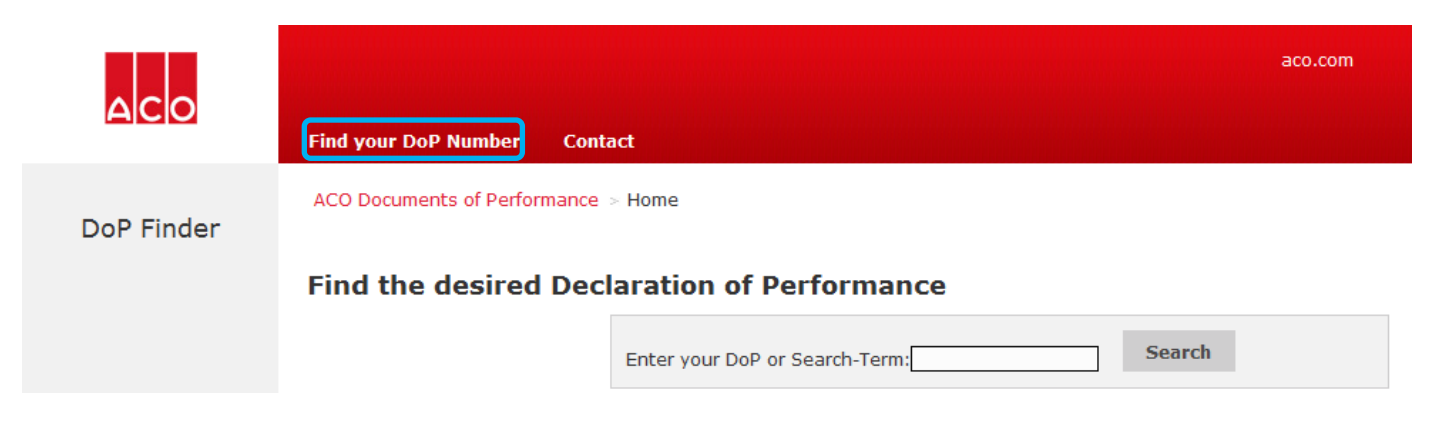

First now click at the top of the site **Find your DoP Number**. The website will change to the following view:

*Version: 01* Seite **3** von **4**

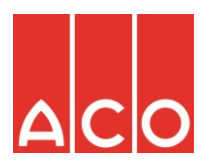

#### **Find your DoP Number**

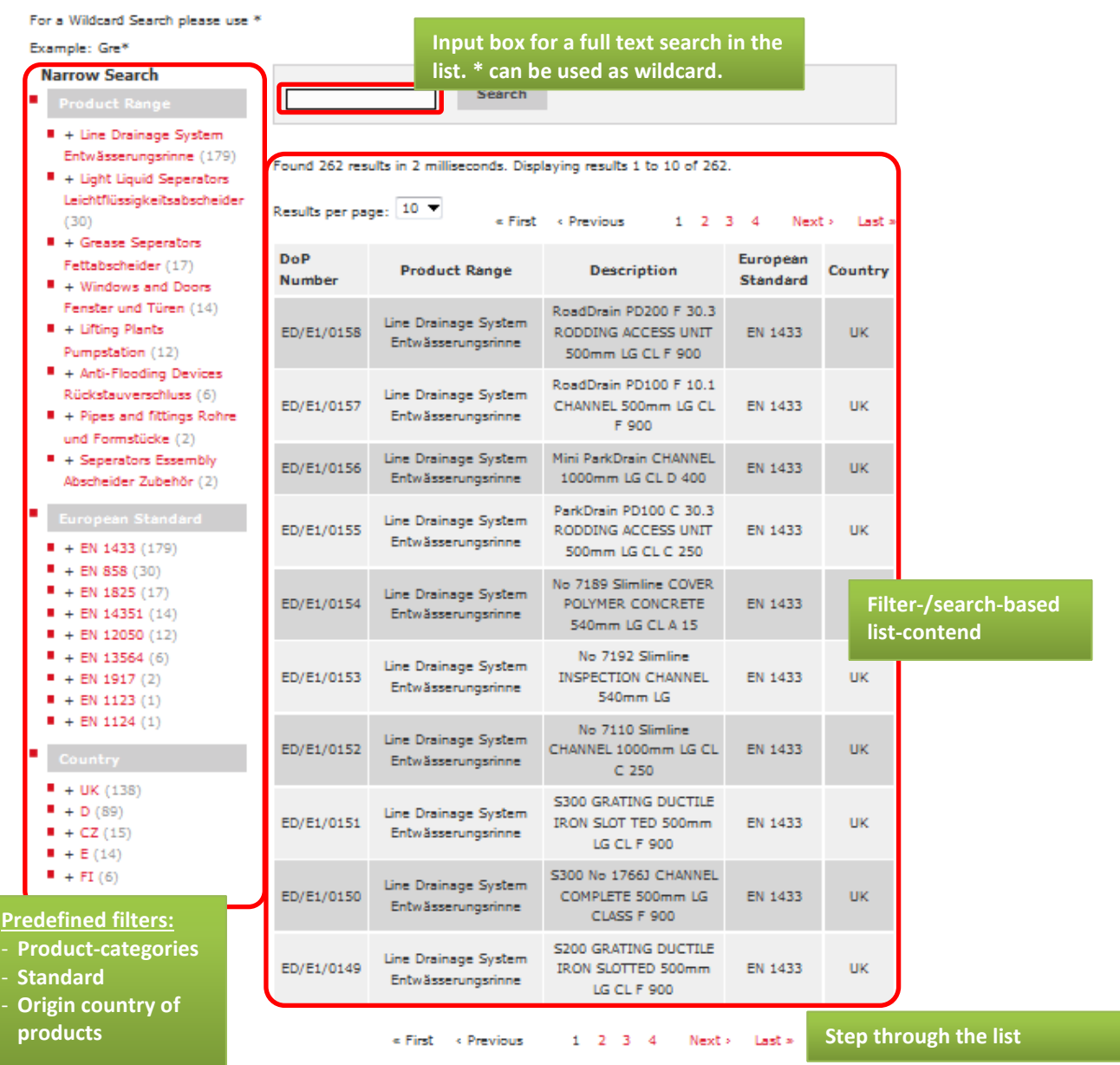

After you have found the desired DoP-number change the website by click on **ACO Documents of Performance** back to the document search and proceed as written under 1).

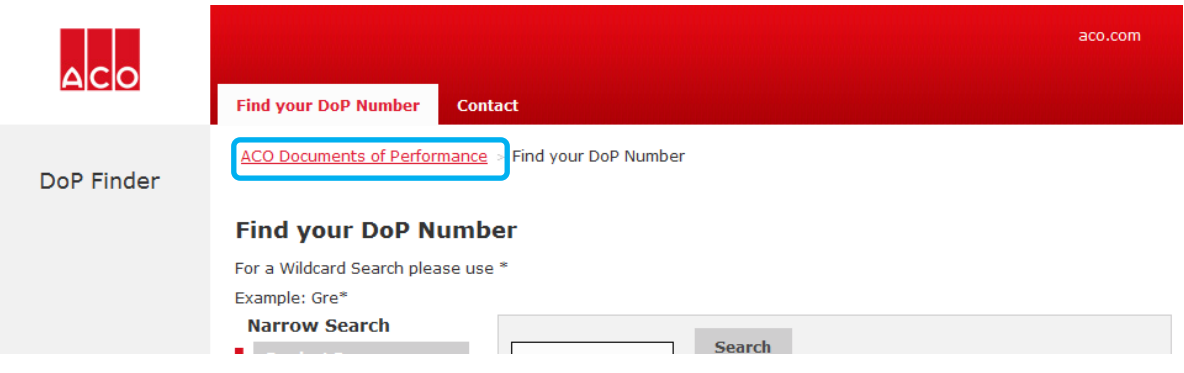

**ACO DoP – Finder online Help**

*Version: 01* Seite **4** von **4**

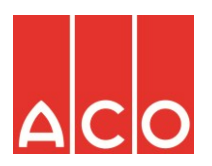

### 3) Generell Funktion:

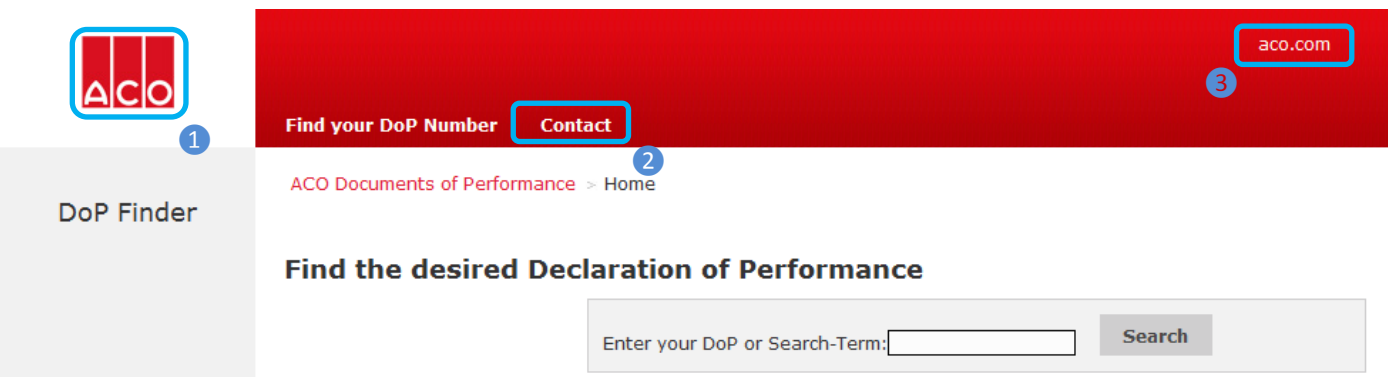

❶ Click on the ACO-Logo you will reach the start-page of the DoP-Finder, may be to start a new search.

❷ If, in some cases you miss something or you have questions, with this link you will directed to a website where you can select your relevant sales and get in contact with them.

❸ by click on aco.com you will directed to the ACO Homepage

This site will be enhanced and updated on demand / request.

We hope that this service fits to your needs and expectations. To give us the change to improve this service, please let us know your helpful suggestions.

Büdelsdorf, in July 2013 Your ACO - Team